## **CONFIGURACIÓN DE VISTA DE COMPATIBILIDAD**

## **Pasaporte Electrónico Aduanero (SOIA)**

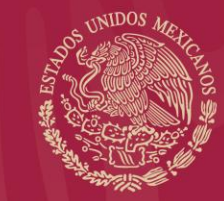

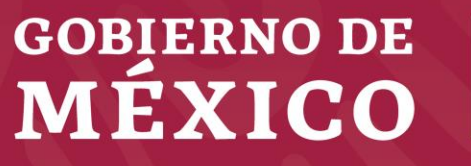

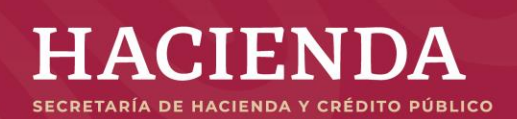

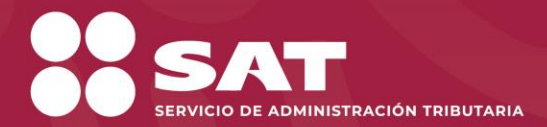

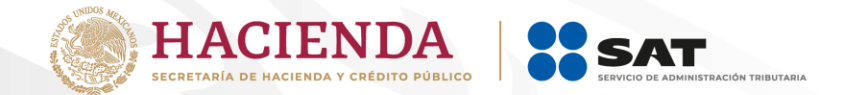

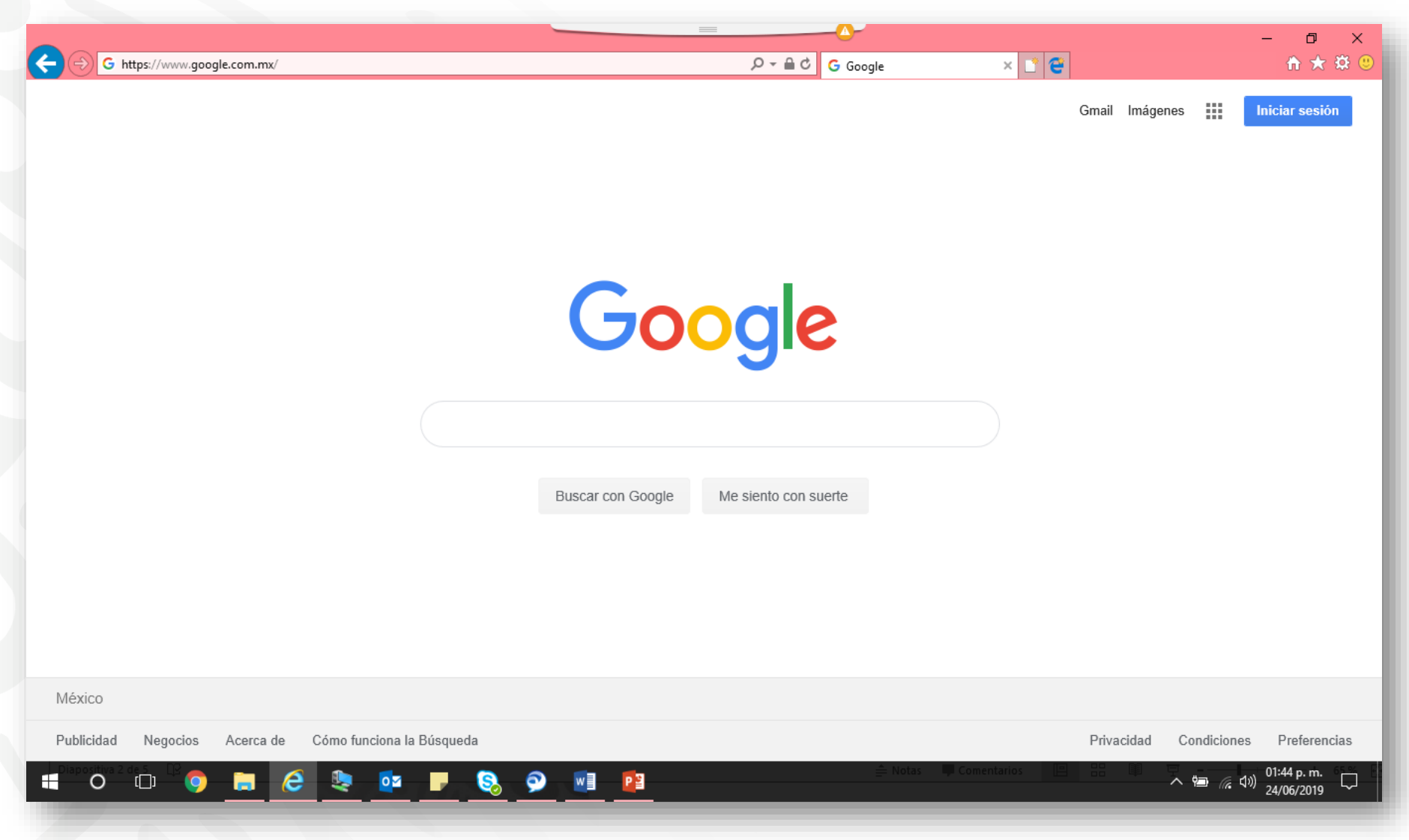

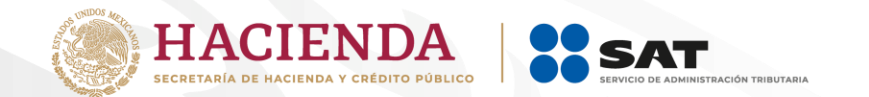

**Despliegue el menú herramientas y seleccione "Configuración de Vista de Compatibilidad"**

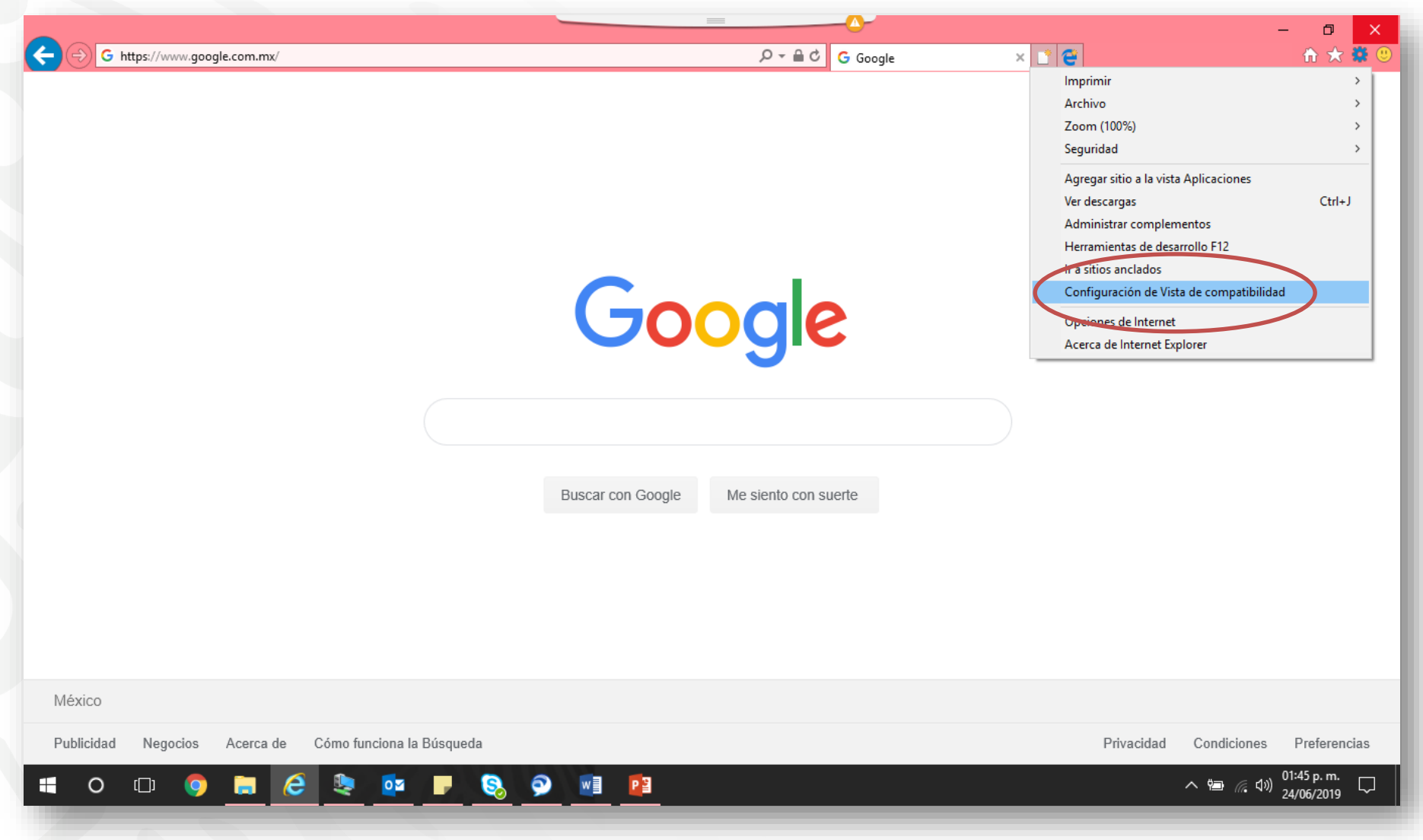

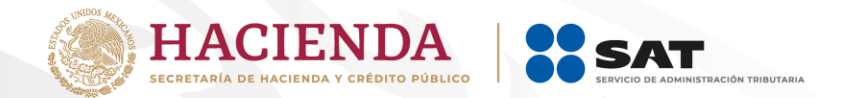

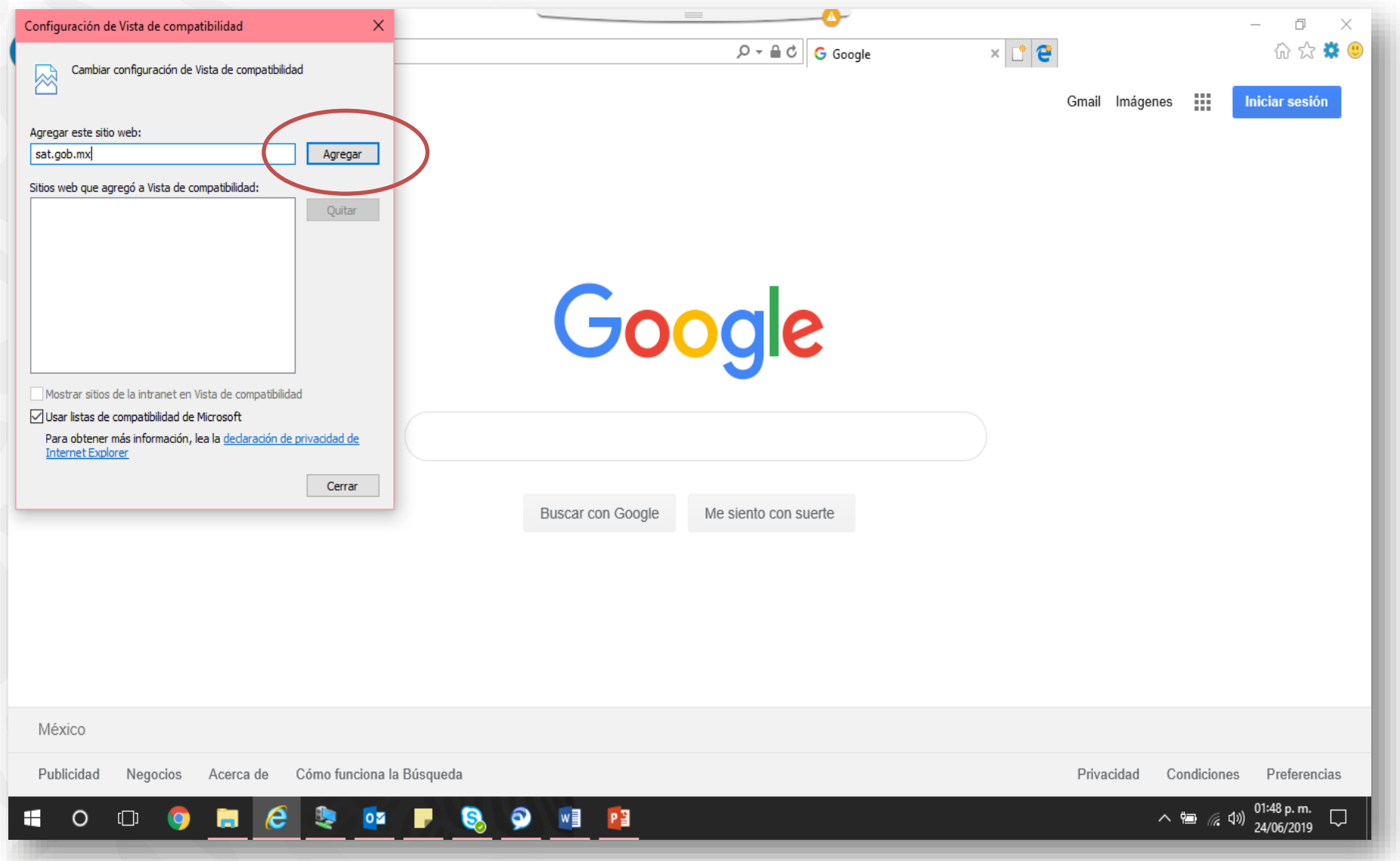

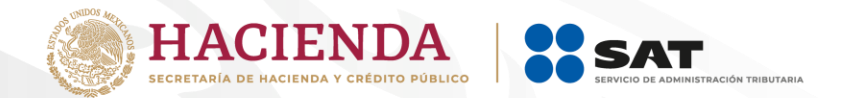

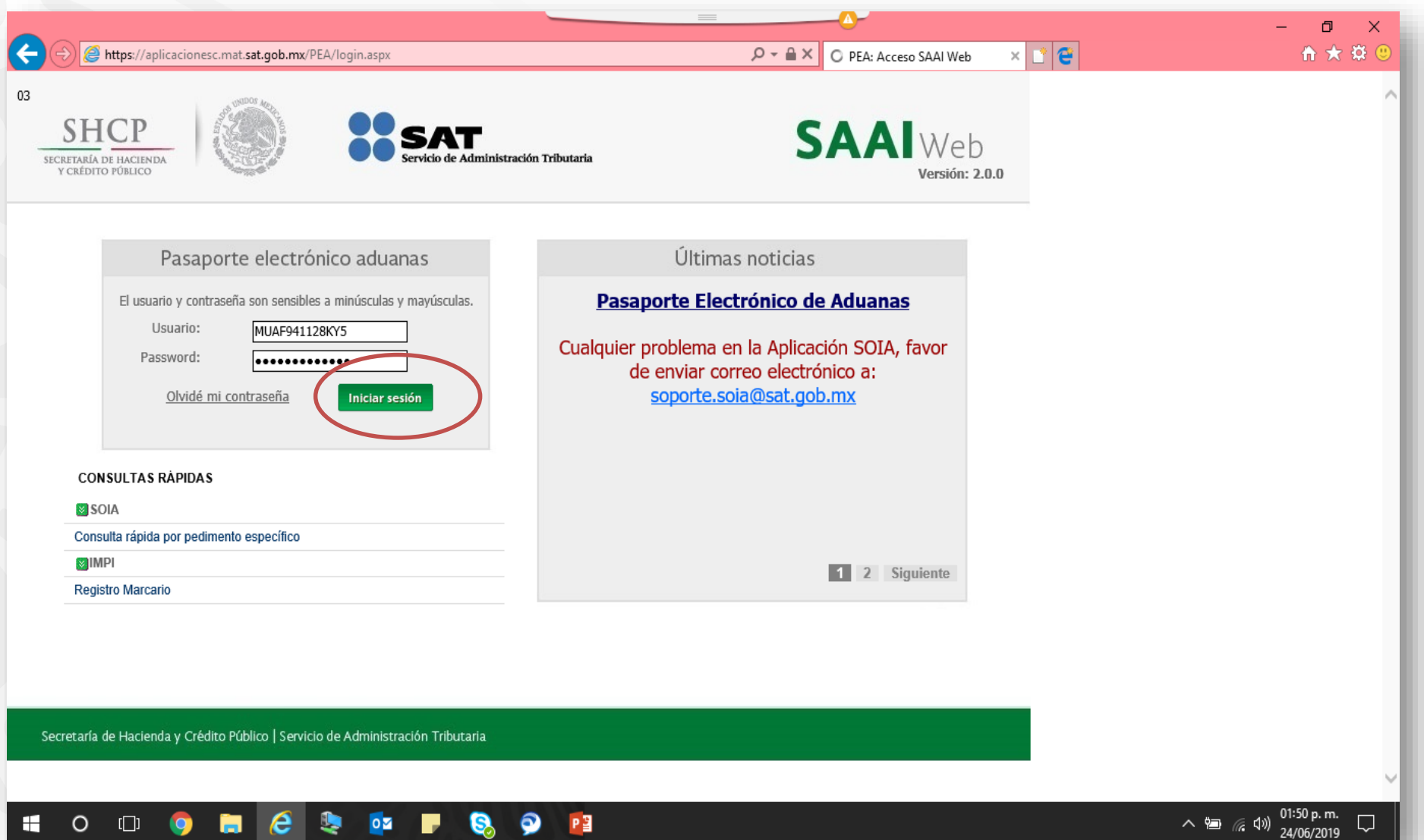